# **S**mini'app'les newsletter

the minnesota apple computer users' group, inc.

| SUN | MON                  | TUE      | WED           | THU        | FRI | SAT |
|-----|----------------------|----------|---------------|------------|-----|-----|
| 1   | 2 4 7:00             | 3        | 7:00          | 5          | 6   | 7   |
| 8   | 9<br>7:00 iMovie SIG | 7:00     | 7:00          | 12 - T     | 13  | 14  |
| 15  | 16                   | 17<br>// | 18 PHOTOSHOP/ | 19         | 20  | 21  |
| 22  | 23 ?<br>Mac 7:00     | 24       | 25            | 26<br>6:30 | 27  | 28  |
| 29  | 30                   |          |               |            |     |     |

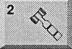

Board of Directors mini'app'les members welcome. 1011 Rice St, St Paul Les Anderson 651-735-3953

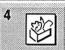

AppleWorks SIG Augsburg Library 7100 Nicollet Ave S, Richfield John Hunkins, Sr. 651-457-8949 hunkins@mac.com.

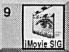

iMovie SIG Washburn Library 5244 Lyndale Ave S. Mpls John Pruski, 952-938-2818

VectorWorks SIG

651-488-9979

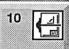

The Apple Store The Mall of America Bloomington Charles Radloff 952 941 1667

Microsoft Word SIG Eagles lodge 9152 Old Cedar Ave Bloomington Tom Ostertag, D 612-951-5520 E

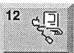

Macintosh Main Call for location Robert Marking 651-442-2702

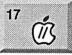

Vintage Mac / Apple SIG Augsburg Library 7100 Nicollet Ave S, Richfield Tom Gates 612-789-1713

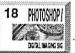

Photoshop-Digital Imaging 7 P.M Augsburg Library 7100 Nicollet Ave S, Richfield Gary Eckhardt, 952-944-5446

Macintosh Consultants SIG

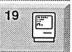

Embers 7:00 AM 7525 Wayzata Blvd St. Louis Park Bob Demeules, 763-559-1124 Quicken SIG 7:00 PM

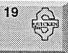

Bob Demeules, 763-559-1124 Quicken SIG 7:00 PM Eagles lodge 9152 Old Cedar Ave Bloomington Dale Strand, (612) 824-1685

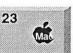

Meet Your iMac / Mac SIG Merriam Park Library 1831 Marshall Avenue St. Paul Brian Bantz, 952-956-9814

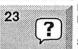

Macintosh Novice SIG Merriam Park Library 1831 Marshall Avenue St. Paul Richard Becker, 612-870-0659

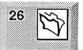

FileMaker Pro SIG Megaclean 769 Kasota Ave S.E. Minneapolis MN 55414 Steve Wilmes 651-458-1513

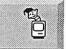

Programming SIG For meeting time contact http://www.visi.com/-andre/ Andre Benassi 763-786-3891

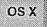

OS X SIG

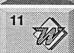

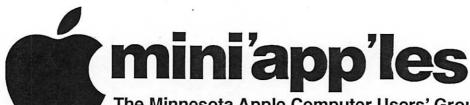

The Minnesota Apple Computer Users' Group, Inc. P.O. Box 796, Hopkins, MN 55343

#### **Board of Directors:**

President

Les Anderson

651-735-3953

anderslc@usfamily.net

Vice President

Tom Gates

612-789-1713 tgates@isd.net

Secretary

Jim Nye

763-753-3899 nyej@lycos.com

**Treasurer** 

Don Walz

651-426-5602

**Marketing Director** 

Greg Buchner

952-883-0195

gbuchner@mn.rr.com

**Publications Director** 

John Pruski

952-938-2818

johnpruski@aol.com

SIG Director

Dave Peck

651-423-4672

huntn@charter.net.

**Director at Large** 

Bert Persson

612-861-9578

Membership

Erik Knopp

**Mac Software** 

Bryan Lienke

Apple II

Owen Aaland

Introduction – This is the Newsletter of mini app'les, the Minnesota Apple Computer Users' Group, Inc., a Minnesota non-profit club. The whole newsletter is copyrighted © by mini app'les. Articles may be reproduced in other non-profit User Groups' publications except where specifically copyrighted by the author. (Permission to reproduce these articles must be given by the author.) Please include the source when reprinting.

Questions – Please direct questions to an appropriate board member. Users with technical questions should refer to the Members Helping Members section.

Dealers – mini app'les does not endorse specific dealers. The club promotes distribution of information which may help members identify best buys and service. The club itself does not participate in bulk purchases of media, software, hardware and publications. Members may organize such activities on behalf of other members.

Advertisers - For information, see Newsletter Ad Rates box within this issue.

Newsletter Contributions – Please send contributions directly to our Post Office, Box 796, Hopkins, MN 55343, or tostertag@usfamily.net

Deadline for material for the next newsletter is the 1st of the month. An article will be printed when space permits and, if in the opinion of the Newsletter Editor or Manager, it constitutes material suitable for publication.

Editor/Publisher: Tom Ostertag 651-488-9979

Newsletter Layout: John Pruski 952-938-2818,

Bert Persson 612-861-9578

mini app'les BBS - Internet only access

mini app les WWW site: http://www.miniapples.org

mini app les e-mail: miniapples@mac.com

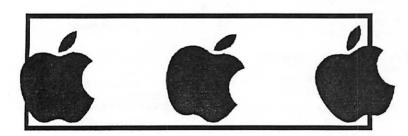

The mini app'les Newsletter is an independent publication not affiliated, sponsored, or sanctioned by Apple Computer, Inc. or any other computer manufacturer. The opinions, statements, positions, and views herein are those of the author(s) or editor and are not intended to represent the opinions, statements, positions, or views of Apple Computer Inc., or any other computer manufacturer. Instead of placing a trademark symbol at every occurrence of a trade-marked name, we state that we are using the names only in an editorial manner, to the benefit of the trademark owner, with no intention of infringement of the trademark.

# CHANGE OF ADDRESS

Moving? Going to be away from home and leaving a forwarding address with the Post Office? Please send us a Change of Address when you are informing others. By using a moment of your time and a few cents to drop us a card, you save the club some money and you get your newsletter delivered promptly to your new address. If you don't inform us, the Post Office puts your newsletter in the trash (they don't forward third class mail) and charges the club for informing us of your new address. Change of Address should be sent to the club's mailing address: mini'app'les, Attn: Membership Director, Box 796, Hopkins, MN 55343.

| 3 |
|---|
| 4 |
| 5 |
| 5 |
| 7 |
| 8 |
| 8 |
| 9 |
| 2 |
| 4 |
| 5 |
|   |
|   |

## **July 2003 Preview**

Here is the tentative calendar of our Special Interest Group (SIG) meetings for July 2003. Please pencil these events on your calendar. As always, when doubtful of a SIG date, time, or location, confirm with one of the following:

- At www.miniapples.org
- The cognizant SIG Leader

| Tuesday   | July | 1  | OS X SIG                        |
|-----------|------|----|---------------------------------|
| Wednesday | July | 2  | AppleWorks nee ClarisWorks SIG  |
| Monday    | July | 7  | Board of Directors meeting      |
| Tuesday   | July | 8  | VectorWorks SIG                 |
| Wednesday | July | 9  | Microsoft Word SIG              |
| Wednesday | July | 9  | PhotoShop / Digital Imaging SIG |
| Thursday  | July | 10 | Macintosh Main SIG              |
| Monday    | July | 14 | iMovie SIG                      |
| Tuesday   | July | 15 | Vintage Mac/ Apple SIG          |
| Thursday  | July | 17 | Macintosh Consultants           |
| Thursday  | July | 17 | Quicken SIG                     |
| Thursday  | July | 24 | FileMaker Pro SIG               |
| Monday    | July | 28 | Meet Your iMac / Mac SIG        |
| Monday    | July | 28 | Macintosh Novice SIG            |

## **Members Helping Members**

Need Help? Have a question the manual doesn't answer? Members Helping Members is a group of volunteers who have generously agreed to help. They are just a phone (or an e-mail) away. Please call only during the appropriate times, if you are a member, and own the software in question.

| ·                                                                                                    |                               |
|----------------------------------------------------------------------------------------------------|-------------------------------|
| Apple II / IIGS Software & Hardware<br>AppleWorks / ClarisWorks-Draw<br>Classic Macs<br>Cross-Platform File Transfer<br>FileMaker Pro | 1, 5, 7<br>6, 7, 8<br>10<br>5 |
| FirstClass<br>iMacs                                                                                                    | 12 16                         |
| iPhoto / iTunes / iMovie                                                                                                    | 13, 15<br>16                  |
|                                                                                                    |                               |
| Mac OS Classic                                                                                                    | 7,13                          |
| Mac OS X                                                                                                    | 15, 16                        |
| MacWrite Pro                                                                                                    | 12                            |
| Microsoft Excel                                                                                                    | 2, 5, 14, 15                  |
| Microsoft Word                                                                                                    | 5, 15                         |
| MYOB                                                                                                    | 14                            |
| Networks                                                                                                    | 10, 15                        |
| New Users                                                                                                    | 1,9,13                        |
| PhotoShop                                                                                                    | 3, 11                         |
| PowerBooks / iBooks                                                                                                    | 10,13, 15, 16                 |
| Power Macs                                                                                                    | 15                            |
| Quicken                                                                                                    | 2, 14, 16                     |
| QuickBooks and QuickBooks Pro                                                                                                    | 14                            |
| WordPerfect                                                                                                    | 4                             |
| VectorWorks                                                                                                    | 17                            |
|                                                                                                    |                               |

| 1.  | Les Anderson           | 651-735-3953 | DEW |
|-----|------------------------|--------------|-----|
| 2.  | Mike Carlson           | 218-387-2257 | D   |
| 3.  | Eric Jacobson          | 651-645-6264 | D   |
| 4.  | Nick Ludwig            | 612-593-7410 | DEW |
| 5.  | Tom Ostertag           | 651-488-9979 | EW  |
| 6.  | Owen Strand            | 763-427-2868 | D   |
| 7.  | Bruce Thompson         | 763-546-1088 | EW  |
| 8.  | Pam Lienke             | 651-457-6026 | EW  |
| 9.  | Tom Lufkin             | 651-698-6523 | EW  |
| 10. | Ben Stallings          | 612-870-4584 | DEW |
| 11. | Gary Eckhardt          | 952-944-5446 | EW  |
| 12. | R. J. Erhardt          | 651-730-9004 | DEW |
| 13. | Richard Becker         | 612-870-0659 | EW  |
| 14. | Ardie Predweshny       | 612 978-9774 | DEW |
| 15. | Andre' Benassi         | 763 786-3891 | EW  |
| 16. | Dave Peck              | 651-423-4672 | DEW |
| 17. | Charles Radloff        | 952-941-1667 | D   |
| D:  | Days, generally 9 a.m. | to 5 p.m.    |     |

E: Evenings, generally 5 p.m. to 9 p.m. W: Weekends, generally 1 p.m. to 9 p.m.

Please call at reasonable hours, and ask if it is a convenient time for them. By the way, many of these volunteers can also be contacted on our BBS. We appreciate your cooperation.

If you would like to be a Members Helping Member volunteer, please send an e-mail message to John Pruski on our BBS, or call him at 952-938-2818, with your name, telephone number, contact hours, and the software or hardware areas you are willing to help others.

#### **Newsletter Ad Rates**

| 1/12 page 2.25" Width x 2.5" Height\$              | 5          |
|----------------------------------------------------|------------|
| 1/6 page 2.5" Width x 5" Height                    | l <b>O</b> |
| 1/3 page 2.5" Width x 10" Height Vert or 5.5 H \$2 | 20         |
| 1/2 page 7.5" Width x 5" Height (save 5%)\$3       | 30         |
| 2/3 page 5" Width x 10" Height (save 7%)\$4        | Ю          |
| Full page 7-1/2" Width x 10" Height (save 15%) \$6 | 60         |

| Outside back cover | . 7-1/2" Width x 7-1/2" Height | \$50 |
|--------------------|--------------------------------|------|
| Inside back cover  | 7-1/2" Width x 10" Height      | \$60 |

All ads must be prepaid and submitted on electronic media. Ads of \$20 and under must run for a minimum of three months.

Mail inquiries to: PO Box 796, Hopkins, MN, 55343 Phone inquiries to: John Pruski, 952-938-2818

## **Board of Directors Meeting Monday, April. 7, 2003**

Submitted by Bruce Thompson

mini'app'les Board Meeting
Minutes, Apr 7, 2003
Present: Les A, Denis D, Don W, Bruce
T, John P, Bert P, Greg B, Dave P.
Adoption of Agenda – Changes, additions, etc – M/S/P
Approval of Minutes – M/S/P
Treasurers Report – Don Walz – All
bills paid to date, some questions
about insurance (see below)
Officers and Coordinators Reports
President – Les Anderson – Non-profit
registration filed, should be kept with
treasurer

Vice President – Denis Diekhoff – Thanked everyone as this was his last meeting

Secretary – Bruce Thompson – Talked to Jim Nye; He plans to attend May BOD meeting

Marketing – Greg Buchner – distributed 18 New Member CDs; asked for

note in newsletter.

Membership – Erik Knopp – absent SIG Director – Dave Peck – Main Mac canceled, discussed methods of handling future situations

Publications – John Pruski – newsletter on schedule

Past President – Bert Persson – got a software donations from Fred Frankena's widow

Unfinished Business

Dreamweaver Upgrade – Done and paid for

Web Backup – Dave has copied web site to .Mac web site for backup 501(c)3 Status – we have received papers from IRS, Bruce has them, will get them to Les. They should stay with the "box" with treasurer Dropped Members – tabled Novice Workshop – Tentative date May 17, to be confirmed with Tom

Corporation papers - Refiled - Done

New Business

Old records, checks, statements, etc – Discusison of how long to keep old financial and other records. M/S/P to purge financial records over 7 years old. All papers relating club status (incorporation, non-profit, etc) to be retained. Papers are currently with Don and he will do as necessary Insurance policy changes – Currently with an agent in VA. Suggested a local agent would be better. Premiums are high for our needs. We will check with Nik Ludwig re: possibilities (e.g., what do we need to cover, what cost) Adjournment

Next meeting May 5, 2003 at Rice Street Library

## QuickTime News May 16, 2003 Volume 5, Issue 10

In This Issue

- 1. Free Music Videos in the iTunes Music Store
- 2. Listen to the Music
- 3. QuickTime Showcase
- 4. Movie Trailers
- 5. Authors Corner
- 6. What's New?
- 1. Free Music Videos in the iTunes Music Store

Browse through the iTunes Music Store and you'll find a rich selection of exclusive tracks from such artists as Coldplay, Bob Dylan, and Alicia Keys, to name just a few. But did you know you can also watch free music videos in the Exclusive Tracks section of the store?

Here's how: In the iTunes Music Store, click Exclusive Tracks from the list under Inside the Music Store, then click on an artist's name. This takes you to the artist's Music Store Exclusive page. If an artist offers free music videos--and most do--you'll see a Video category underneath Exclusive Tracks. Click there and enjoy.

What can you expect to see? Current offerings include Eminem's "Sing for

the Moment," U2's "Electrical Storm," Coldplay's "The Scientist," a behind-the-scenes look at the making of Jewel's "Intuition," and many more.

http://www.apple.com/music/store/

2. Listen to the Music

Famous for his award-winning music videos, Peter Gabriel is back with "Growing Up," an offbeat (and upbeat) visual treat from his most recent CD, "UP."

http://petergabriel.com/growingup/indexqt.html

Craig David proves once again that he's slicker than average with a melodic new ballad, "Rise & Fall." In it, David collaborates (and tips a pint of ale) with the venerable Sting.

http://www.videoc.co.uk/frontend/asp/microshow.asp? vidref=crai003&FileType=ISDNprog

"Sleeping Awake," a hard-driving new song from P.O.D., kicks off "Matrix Reloaded: The Album," a 2-CD compilation of rock tunes that capture the spirit of the world of "The Matrix." Enjoy the video for the song and click on Listen to sample nine other tracks from the CD.

http://www.intothematrixmusic.com/ sniffer\_vid.html

Inspired by what he calls the band's "pristine songwriting and experimentation," acclaimed classical pianist Christopher O'Riley found himself embarking on an unlikely project: a re-interpretation of Radiohead's music for solo piano.

"True Love Waits" features O'Riley's rendition of 15 songs drawn from five Radiohead albums. Hear the entire CD through May 20.\*

http://www.truelovewaits.cc/quick-timevis/

\* Free registration required to access the content on this site.

Contralto Mary Fahl, the rich and earthy voice of the group October Project, makes a stunning solo debut in "The Other Side of Time," performing 12 songs she co-wrote, as well as the aria "Una Furtiva Lagrima" from Donizetti's "L'Elisir d'Amore," the Moorish "Ben Aindi Habibi," and the traditional Irish song "The Dawning of the Day."

Listen to the CD in its entirety through May 20.\*

http://sonyclassical.com/artists/fahl/quicktimevis/

\* Free registration required to access the content on this site.

A former member of Megadeth and Cacaphony, legendary shred guitarist Marty Friedman focuses on his melodic musicianship and songwriting talents in his latest effort. Attend a listening party through May 27 and hear his upcoming album, "Music for Speeding," in its entirety.

http://www.favorednations.com/artist s/mf/mf\_party.html

Syleena Johnson soulfully asks "Guess What," in the second single and music video from her sophomore Jive Records album, "Chapter 2: The Voice."

http://www.syleenajohnson.com

Through May 20, Epic's New Music Mondays presents "I Am/Shades Of Life," the new single from teen sensation Billy Gilman's latest CD, "Music through Heartsongs: Songs Based upon the Poetry of Mattie J.T. Stepanek."

And from May 20 to May 26, listen to "Walter," the first single from "Charles Robison--Live," a rollicking and raucous album created from Robison's inperson shows.

http://www.epicrecords.com/newmusicmondays

The Atlanta quartet doubleDrive's music possesses edginess as well as melodic qualities. Hear their latest song, "Imprint," from the album "Blue in the Face."

http://www.roadrun.com/artists/doubledrive/

Check out the video for "Your Pops Don't Like Me (I Really Don't Like This Dude)," the first single from "Drumline" star Nick Cannon.

http://www.nickcannonmusic.com

With songs featured in the movie "Jackass," CKY is flying high with music videos for two new singles, "Attached At The Hip!" and "Flesh Into Gear." Both are from the band's

latest album, "Infiltrate, Destroy, Rebuild."\*

http://www.musicmedialink.com/a?t=q855

\* Apple is not affiliated in any way with the contest featured on this site.

The sounds and sights of 1960s psychedelic music influence Simon Lake's new music video, "Eye of the Sun." And while you're flashing back, tune into the new single, "Out of Range."

http://simonlakeband.com/

#### 3. QuickTime Showcase

Several years ago, the aptly named Cinematic Orchestra wrote and performed a score to accompany Dziga Vertov's "Man With A Movie Camera," a classic 1929 silent film, for Portugal's Porto Film Festival. Far from the tinkly piano or pipe organ accompaniment typically associated with silent films, this complex piece of orchestral jazz complements the strong surrealistic imagery of Vertov's period documentary. See and hear it for yourself.

http://www.videoc.co.uk/frontend/asp/microsite.asp?vi dref=cine001

Its vast glaciers hold clues to Earth's climatic future. Two years ago, an eight-person scientific team assessed those icy masses from atop the highest peak in Antarctica, having arrived by a difficult route no one had ever traveled before.

Stand at the bottom of the world with NOVA explorers and explore panoramic views shot by Liesl Clark of the first three camps the team set up on its historic journey up Antarctica's magnificent Vinson Massif.

http://www.pbs.org/wgbh/nova/vin-son/panoramas.html

#### 4. Movie Trailers

It's not easy being green, especially when you're really, really angry.
When a top-secret military project goes wrong, research student Bruce Banner finds himself transmogrifying into an anything-but-jolly green giant

whenever he loses his temper. In this summer's blockbuster "The Hulk," director Ang Lee ("Crouching Tiger, Hidden Dragon") brings the classic Marvel Comics superhero to life using never-before-seen special effects.

Opening June 20, the movie stars Eric Bana, Jennifer Connelly, Sam Elliott, and Nick Nolte. (Keep an eye peeled for a cameo by TV's "Incredible Hulk," Lou Ferrigno.) Broadband users—check out the latest movie trailer in "Hulk Size."

http://www.apple.com/trailers/universal/the\_hulk/trailer\_5/

And don't miss the QuickTime-exclusive trailers for "Bad Boys II," "Freddy vs Jason," "Terminator 3," and "The Last Samurai"--just added to our Movie Trailers site.

http://www.apple.com/trailers/

#### 5. Authors Corner

If you author QuickTime VRs, you'll want to take a look at Totally Hip's LiveStage Professional 4.1 for Mac OS X. Featuring a completely redesigned interface to improve your workflow, the new version of LiveStage Professional now includes a scriptless VR editor to help you create state-of-the-art interactive QuickTime VR presentations. And new FastTracks let you add maps, compasses, and directional audio to your panoramas so viewers can navigate them more easily.

If you own LiveStage Professional 4.0 for Mac OS X, your upgrade to 4.1 is free.

Want to know more? Take a video tour of the new VR Editor and interface features, and download a demo from the Totally Hip website.

http://www.totallyhip.com/lo/prod-ucts/lsp/

#### 6. What's New?

Each year, flocks of Monarch butterflies migrate north from Mexico, fluttering to a single stand of trees in the California community of Pacific Grove. Watch clips from filmmaker Robert Pacelli's "Monarchs of Pacific Grove," and enjoy the beautiful creatures gardeners like to call "flying flowers."

http://www.endorphin.com/places/bu tterfly\_alt.html

Catch "The Second Renaissance, Part 2," the last of four in "The Animatrix" series of short films set in the world of "The Matrix." Directed by Japan's Mahiro Maedo, "The Second Renaissance, Part 2," is a sequel to the first "Animatrix" episode originally broadcast in February.

http://www.theanimatrix.com

Still haven't signed up for this year's Worldwide Developers Conference, June 23-27 at San Francisco's Moscone Center? Watch the new video featuring Frank Casanova, Apple's senior director of QuickTime product marketing, and register today. Early bird pricing ends on May 23.

http://developer.apple.com/wwdc/age ndas/quicktime.html

QuickTime 6.2 brings AAC encoding

to iTunes 4, giving you stunning sound quality with smaller file sizes. If you haven't already done so, you'll want to download and install it today. Once you do, you'll also be able to use the music you've purchased from the iTunes Music Store in the other iLife applications?-iPhoto, iMovie, and iDVD.

http://www.apple.com/quicktime/download/

## Apple eNews May 15, 2003 Volume 6, Issue 10

In This Issue:

- 1. PowerBook Marks the Spot for X2
- 2. The New eMac: Performance.
  Value, All in One
- 3. The Doors Are Open to the iTunes Music Store
- 4. iPhoto Tip: Using the Checkmark Keyword
- 5. Safari Tip: Two Ways to New Windows
- 6. An "i" for Details
- 7. Technically Speaking
- 8. What's New?
- 1. PowerBook Marks the Spot for X2

If you had been on location while the eagerly awaited X-Men sequel was being filmed, you would have seen screenwriters Mike Dougherty and Dan Harris right in the center of the action.

Along with their PowerBook G4 computers, of course.

"Our Macs went on every location scout in the rain, every actor's reading, every audition, every studio executive meeting, every night shoot and they were there to follow the delivery of every line of dialog, action and special effect in the film," says Harris. A work in constant progress, the script for "X2: X-Men United" virtually flew-from PowerBook to PowerBook—over an AirPort network shared by the core creative crew, while Dougherty and Harris wrote and rewrote until every line of dialogue rang true.

http://www.apple.com/pro/video/har-ris-dougherty/

2. The New eMac: Performance. Value. All in One

Starting at just \$799, the new eMac provides exceptional value, plenty of horsepower-800MHz or 1GHz PowerPC G4 processors-and many other great features:

- \* Three optical drive options, including a new 4x-speed SuperDrive that lets you quickly burn CDs and DVDs \* AirPort Extreme-ready, eMac lets you set up an ultra-fast wireless network
- \* A high-performance ATI Radeon 7500 graphics processor drives a brilliant 17-inch flat CRT display (16inch viewable)
- \* With the included iLife software suite (iTunes, iPhoto, iMovie, and iDVD\*), you can manage your music, organize digital photos, create your own movies, and burn DVDs\*
- \* And even more great software, including Mac OS X v10.2 "Jaguar," iCal, iChat, iSync, AppleWorks, Quicken 2003 Deluxe, Sound Studio, Deimos Rising, and more <a href="http://www.apple.com/emac/soft-ware.html">http://www.apple.com/emac/soft-ware.html</a>

http://www.apple.com/emac/

- \* Available on SuperDrive-equipped models.
- 3. The Doors Are Open to the iTunes Music Store

In the last two weeks, we've welcomed The Doors to the iTunes Music Store and added such new album releases as Jack Johnson's "On and On," Andrea Bocelli's "Tosca," Fleetwood Mac's "Say You Will," Lizz Wright's "Salt," Regina Carter's "Paganini: After a Dream," and Kelly Price's "Priceless."

Those who have perused the virtual racks on the iTunes Music Store have

also enjoyed pre-release tracks from Michelle Branch ("Are You Happy Now?"), John Scofield ("Up All Night"), David Sanborn ("Timeagain"), and The RH Factor ("Hard Groove").

Coldplay fan? You may want to hear "One I Love." Up till now, the track has not been available in the US, but you can preview and download the exclusive track at your leisure. Or you can watch the band perform "The Scientist." It's just one of the many music videos available on the iTunes Music Store.

http://www.apple.com/music/store/

4. iPhoto Tip: Using the Checkmark Keyword

In "iPhoto 2 for Mac OS X: Visual QuickStart Guide," Adam Engst offers us over 400 tips and techniques. Just like this one: "Have you wondered what that checkmark keyword in iPhoto 2 is for? It's a great temporary marker, and unlike all other keywords, it appears on top of images-even when keywords aren't showing. "It's also a great way to make a temporary collection of photos. For instance, if you're visiting relatives and showing them pictures on your PowerBook, you could mark the ones they like with the checkmark keyword and then order prints for them when you go home. Or you might use it to mark photos that you're thinking about putting in an iPhoto book at some later date."

http://www.apple.com/enews/store/engst.html

5. Safari Tip: Two Ways to New Windows

Do you love tabs but miss being able to open links in a new window simply by holding down the Command key while clicking the link? Despair not. If you'd like to have tabbed windows AND the ability to open clicked links in a new window, Safari offers you two options. First Option. Hold down the Command, Option, and Shift keys while you click the link. That will open the page in a new window, and make it the active window. (Be sure to check the Preferences dialog for other tab-related keyboard options.) Second Option. Use contextual menus. Hold down the Control key, click on the link, and choose from the options available in the contextual menu that appears.

http://www.apple.com/safari/

6. An "i" for Details

A dedicated fan of the tense Fox drama "24," you pay close attention to what Jack's up to. So would you find it distracting if our intrepid hero ran into an elevator wearing fatigues and, five seconds and two floors later, ran out wearing a turtleneck and jeans? Of course you would. That's why studios hire continuity experts—"dressers" in the trade—to keep track of all those pesky details—the clothes actors are wearing, the computer on their desk, the photos hanging on the wall—that need to remain consistent from one shot to the next

On "24," that herculean task falls to Sterling Rush, who employs two secret weapons in the war against inconsistency: his trusty iBook and iPhoto.

http://www.apple.com/pro/photo/rus h/

7. What's New?

Now shipping and readily available, the incredibly popular 17" PowerBook has received towering praise from many hard-to-please high-tech pundits:

http://www.apple.com/powerbook/re action17.html

He Saw. He Bought. He (now) Evangelizes.

From small-business owners to CTOs at Fortune 200 corporations, couldn't-be-more-pleased customers tell us how great it is to do business on a Mac. Read some new stories from people who have switched to the Mac and love Mac OS X:

http://www.apple.com/switch/stories/

You can now attend business meetings—worldwide—via the cozy confines of your favorite web browser. Using WebEx for Mac OS X. Give presentations. Collaborate. Demonstrate software. View, annotate, edit, and share documents. Conduct a web tour. Show QuickTime movies. WebEx for Mac OS X lets you do anything you can do in a regular meeting. Comfortably, affordably, and online.

http://www.webex.com/services\_mac

osx.html

From now until June 28, you can get a free Canon color printer (after a mailin rebate) if you purchase a Canon i450 Color Bubble Jet Printer when you purchase a new Macintosh computer. For details, visit:

http://www.apple.com/promo/improve\_your\_image/

Designed for researchers, analysts, and managers, DeltaGraph 5 for Mac OS X provides a set of powerful tools ideal for collecting, analyzing, and presenting data in stunning, fully customizable charts. DeltaGraph 5 even includes a Chart Advisor that recommends a chart type and style best suited for your data:

http://www.redrocksw.com/delta-graph/mac/

Now available via Software Update: Mac OS X v10.2.6 Update.

http://docs.info.apple.com/article.ht ml?artnum=70173

"The only experiences you don't get in 'Nascar 2003' are the smell of gasoline and oil and the rumble in your body as 43 cars scream by at 185 MPH."

http://www.apple.com/games/articles/2003/05/nascar2003/

## Meet your iMac/Mac SIG topics:

Submitted by Brian Bantz

June will feature storage and back up.

July will be Computer Maintenance

August wireless and Airport sites

September emailing and SPAM both pork and errant emails

Please email me at bdbantz@bitstream.net if you wish to have monthly reminders.

## mini'app'les 25 th year anniversary, this August!

Submitted by Dan Buchler

Place to be determined

Hear from the Founding Members and Guest Speakers

See original Apples, peripherals and 3rd party hardware

Learn about the early Apple, Lisa and early Macs

Software we had or didn1t have

From VisiCalc to Excel

Meetings with 400 members!

Mini'app'les in 1978, 1983, 1988!

If you have something to show or something to say, please contact: DanBuchler@attbi.com.

É

## Small Dog computer throuble shooting training wheels

Submitted by Brian Bantz

from Small Dog Tech Tales

Helio Tech Fans,

My daughter and I were riding bikes the other day when I had to adjust her training wheels. She is becoming quite independent and the training wheels are slowly being raised so that at some point she will be racing down the road without them. I realized that we all have different types of "training wheels" in the different stages of our lives. My grandparents' training wheels are my parents, who check of them daily to make sure they have groceries and drive them to the doctor. Small Dog's free tech support is the training wheels for the customer who just picked up a new product and needs a few pointers to get going. Different religions can be the training wheels for those who are seeking spiritual guidance. Support groups and counseling are other examples for people who need help.

I believe that from an early age society teaches us that if we need help, it is a sign that we are weak (just go to a schoolyard to find examples) It takes a courageous person to admit that he or she needs help, so do not let a cry for help fall on deaf ears. Remember that at some point we will all need that second set of wheels for our bikes. =)

In This Issue:

- 1) Restoring Your Computer
- 2) Troubleshooting Website
- 3) U.S. Government Gets Tough on Spammers
- 4) Older G4 with Internal CDRW
- 5) iBooks PCEBA Reed Switch
- 6) More AirPort Extreme Base Station Fun
- 7) Note Reader for iPod
- 8) Feedback
- 9) Specials
- 1) Restoring Your Computer

By Eric Luman, Small Dog intern

Before you sell your computer, you will want restore it to remove any personal information and reload its software. Boot from a CD and run the

Drive Set Up application to erase the hard drive completely. If you choose the Zero All Data option, you will ensure that no one will gain access to your data.

To restore the software, boot from the restore set of disks and follow the online prompts. You will be guided through the installation. On multidisk installs, the computer will ask for the next disk until all have been installed. After completing the restore set, your computer will be ready for its next owner.

#### 2) Troubleshooting Website

The Small Dog tech staff often receives requests to list troubleshooting steps for any and all versions of the Mac OS in our Tech Tails newsletter.

We thought it better to include a link to a website where those kinds of questions are thoroughly covered in an easy-to-use format rather than to needlessly duplicate the efforts of others. Specific questions are welcomed, but many easy fixes are published at the site below:

http://www.macintoshos.com/troubleshooting/troubleshooting.shtml

You will find a content-rich site dedicated to troubleshooting any and all Macintosh OS issues. They also have an extensive shareware library with some titles I had not seen before, as well as a classified section for buying and selling used Mac equipment online.

This is a website Small Dog Electronics is proud to sponsor and support.

3) U.S. Government Gets Tough on Spammers

By Art Hendrickson

At this point, everyone should be aware of the problems associated with junk email and increased network traffic due to mass emailings. Much time is wasted by anyone with an email account who has to delete or filter out unwanted email. High traffic can result in loss of reliability in inter-

net services, resulting in more time and money lost.

Help is on the way, though. Last week saw the beginning of some tough legislation to link mass mailings of email solicitations to racketeering charges under the RICO act, and allow civil lawsuits against problem spam senders as well. The RICO act allows authorities to seize the assets of businesses engaged in racketeering, the practice of using an organization to obtain money illegally or to intimidate people. It also lets victims of racketeering file civil lawsuits against the perpetrator. The two previous pieces of U.S. legislation relating to unauthorized email solicitation did not allow for civil lawsuits, making this new bill no small step for people against junk email.

From Grant Gross, IDG News Service (Yahoo News, 5/16/03):

"The racketeering charges would be applied to unsolicited bulk commercial e-mail that uses false routing information or forged return addresses, as well as spam sent to people who asked to opt out. Spammers who harvest e-mail addresses for the purpose of sending unsolicited bulk commercial e-mail also would be subject to RICO charges, with a maximum penalty of five years in prison, plus criminal fines and the possibility of civil lawsuits."

Other preventative legislation is being worked on as well, including bills that may penalize email with misleading header subject lines, as well as a proposed Do-Not-Spam registry and very specific online privacy legislation.

Since free speech is a fundamental part of this country's basic rights, you can imagine how tough it must be to focus on a new group of electronic criminals and come up with laws to fight their bad intent effectively.

It may not be tomorrow, but in the end, I think that there will be fewer mass emailings due to fear that the most aggressive perpetrators will be caught and prosecuted under tough federal laws. Let's hope so anyway.; -)

#### 4) Older G4 with Internal CDRW

Here is a great success story from one of our faithful readers:

"I bought my G4 tower in 2000 from you. I then purchased an iMac for my son, and last summer an eMac for him from you.

"When I purchased my G4 it was not available with a CD-RW built in, so I opted for the external USB EzQuest CRDW unit. It cost a lot of money, and I have never been happy with it. I have written to you, EZQuest, and Mitsumi. I was disappointed with its inability to do back-ups. It never did complete one. Then when I upgraded to OS X it would not work at all. They made no drivers for OS X. So I had to run in OS 9.2.x to use it. It was an inconvenience of the worst kind.

"I knew the EZQuest was an IDE device. I was talking with my son today (remember, he has the iMac and the eMac and he's in college in commercial music) and he suggested I take any old IDE CDRW and install it in the G4.

"Well, I did it today, and it WORKS in OS X! I am surprised your tech staff had not suggested this. I know you are concerned about warranty issues, but my machine is way past warranty. It not only works with Roxio Toast, but iTunes. I am finally satisfied with it. It is just not a racing model like the late model units.

"Thank you for your attention, and maybe you have another option for customers.

"Dawn Hartman"

#### 5) iBook PCEBA Reed Switch

By Jon Spaulding

This weekend, while watching over the Small Dog service counter, I replaced the PCEBA reed switch replacement on a dual USB iBook for the first time.

I have split many an iBook open, replacing hard drives, optical drives, and other internal components, but until recently I never had the reason or opportunity to venture into the LCD.

Scarily enough, the LCD has many

layers of components and shields that hide the switch cable. Remember to save the tapettes, since they hold the shielding down which makes the cables travel in the routes cut for them. If you don't save the tapettes, reassembly will seem impossible. I found myself pulling and reapplying the tapettes several times, trying to get the cables routed in the proper channel with limited success.

Make sure that you have pulled though enough of the reed switch cable, or else it won't reach the socket where it plugs in when properly routed around the optical drive. I had to reroute the cable several times to make it reach the plug in on the logic board.

With the cables out of their tracks and the tapettes not holding them in place, I found that I could not get the top cover of the LCD to fit back on properly. Ultimately, I had to disassemble the whole LCD case and start from scratch, making an already time-consuming repair twice as long (and this technician really frustrated).

In the end, when reattaching the LCD case to the machine's main chassis, make sure that the video cable and reed switch cable/AirPort antenna cable are routed under the hinges, or else the whole hinge unit will not go back together correctly.

## 6) More AirPort Extreme Base Station Fun

By Art Hendrickson

Kirsten Koepsel of New Hampshire told us about a website she found that shows how to dissect an AirPort Extreme Base Station.

Look at the great lengths to which John Vink has gone to show the insides of the latest version of Apple's wireless technology!

<a href="http://www.vonwentzel.net/ABS/Dissection-Extreme/index.html">http://www.vonwentzel.net/ABS/Dissection-Extreme/index.html</a>

Remember that if your unit is still under warranty and functioning, it is unwise to take it apart. Doing so would void any remaining warranty.

This site is intended for entertainment viewing only (and for certain hacker types who can't resist).;-)

#### 7) Note Reader for iPod

By Justin Granger

Those of you who read the Apple Developer Connection newsletters probably already noticed one of the coolest features of the new iPod: Note Reader.

You used to be able to store small amounts of text in the V-Card format and display it on your iPod. I was very excited about this feature when it came out, since I wanted to use my iPod as an e-book reader (Pong can only hold my interest for so long). I had plain text versions of several of my favorite cyberpunk novels, which I had painstakingly extracted from my personal copies of the e-books. I converted this text into the tiny chunks that would fit in my iPod, and loaded them on.

Sadly, I discovered that reading the book was simply not practical. Every few paragraphs you would have to go back one menu, carefully scroll down to the next segment, and choose that new note. Just as you were getting into the book, you would have to perform this complex series of actions. It was like reading a paperback, and hopping on one foot while humming the Johnny Carson theme song every time you wanted to turned a page. Kinda distracting! I gave up on the idea using the iPod as an e-book reader. Until now.:)

With the release of the new iPods, Apple has made public the format in which they store note data, as well as expanded the capabilities of the parser dramatically. You can now put html-like hyperlinks in notes, and use them to link to other notes, specific songs, or even create custom searches to generate playlists on the fly!

You can only have 1,000 notes total, and each note is still limited to 4k. Due to the overhead of the hyperlinks, that means the largest amount of text you could encode in a series of linked note files would be a little less than 4M. That's a lot of text! Certainly enough to be able to store several full-length novels.

I've tried this out, and it works like a

charm. Now all that is required to comfortably read e-books and other text files is a simple means of chopping them into the correctly sized files and linking them together. I think a simple shell script should be up to the task. Imagine reading your favorite novel in the park or your email on the bus, while listening to your choice of 7,500 songs. Apple, you've done it again!

#### 8) Feedback

-Kenoli O.

For those of us who find OS X Mail lacking and are staying with Eudora, you might point people at Spamnix, a piece of anti-spam software that is nicely integrated with Eudora for \$29.95. It works much as you have described Mail, though it seems to have an excellent spam identifying algorithm built into it. It has taken almost no training and has a 98% success rate so far.

Incidentally, I would love to get info back to Apple which would encourage them to create a decent search capacity into Mail. I do a lot of my work by email and keep huge amounts of data filed as email and need to do regular complex searches (i.e. this name at some location in a message between this date and that date which does not include this other word.). Eudora continues to be the only email software I know of that really lets you find what you are looking for among thousands of emails.

When I got my current issue of Tech Tails, I thought I would write in to tell you of a recent problem I had with my G3 Flower Power iMac (which I bought from you in September 2001).

I was having trouble with applications quitting and I was struggling with my Internet connection. I ran Norton Disk Doctor and Disk First Aid on my computer. I had no media problems but Norton came up with tons of major errors and it would crash before it got through the complete scan.

I have AppleCare protection, so I called. It was decided that I should do a clean install of OS X. Unfortunately, this wouldn't work. After 7-8 calls to AppleCare, and after totally erasing my hard drive, I was only able to get

as far as OS 9.2. OS X just wouldn't install. I work in Quark XPress a lot, so I am forced to work in Classic mode as well as OS X. Fortunately, all my data files were backed up, but I lost all my applications.

On Friday evening (5/9/03), after one last attempt, the AppleCare technician suggested that I take my computer somewhere for service. I live in St. Louis and was able to take it to an Apple Store. They worked on my computer as I waited, because they were certain that this was just a simple problem. So after totally erasing my HD yet again, this time the technician tried to install just OS X. Big surprise, the installation stalled just as it had been doing for me.

He then booted my computer up from an "Apple Hardware Test" CD and ran a diagnostic test on the hardware. Much to his surprise, I had a bad stick of memory. When I bought the computer, the memory had been upgraded to 1 GB (using two 512 MB sticks). He removed the bad memory and tried the installation again and this time it finally worked.

Unfortunately, because this was upgraded memory, it was not covered by my AppleCare plan. He told me that OX 9 would have probably never noticed the memory problem, however OS X is really flaky with things like that.

The lesson learned is that before someone tells you to erase your HD and reinstall, try the Apple Hardware Test CD and see if it is a hardware problem. This CD is apparently supplied with most new computers. I had it and didn't know to use it. I'm amazed that the AppleCare technicians didn't suggest it. They tell me that bad memory is a rare thing. But as I learned, it is a real drag, so do the hardware test first.

-Yvonne S.

"AOL is undergoing an upgrade to its servers and if you try to connect via Netscape or Explorer the system just sits there and looks back at you without doing anything. Some customers may call you thinking something is wrong with their machines. This may last until the end of next week and AOL didn't bother to tell anyone. Even their own online tech support

were not told what is going on.
Knowing the answer to this problem can save some of your customers from being mad at the service department and thinking it is their machines."

I had this problem – called AOL and was linked to a technician who patiently explained that it was an AOL problem, not my computer, not Netscape. He said it was throughout the country for many (not all) AOL users. And he suggested I try another AOL access number to see if that would make a difference. I did. Problem cured, immediately and completely.

-Nancy

#### 9) Specials

Here are the specials for this week, valid through 5/26/03 or while onhand supplies last. Be sure to use the links under the specials to place your order online or mention Tech Tails to get this special pricing.

Home and Away Special, Featuring eMac and PowerBook G4

One Mac for the home, and one for when you're away.

Home - eMac G4/800 256/60/Superdrive/56K (Factory Refurbished with full one-year warranty)

Away - PowerBook Titanium G4/800 512/40gb/Combo/AirPort (Factory Refurbished with full one-year warranty)

Each computer will ship tested with an additional 512mb RAM module installed for a total of 750mb of RAM.

Two computers with similar G4/800 series processors and the same RAM configuration. There's simply less confusion that way.

Included in the deal:
Factory-Refurbished eMac G4/800
with 750mb of RAM, 60gb hard drive,
and Superdrive
Factory-Refurbished PowerBook
G4/800 with 750mb of RAM, 40gb
hard drive, and Combo drive with
AirPort Card installed

Tested and approved by the Small Dog tech staff before shipping.

#### **MUG** information

Submitted by Bruce Thompson

Good morning,

I am writing to introduce a new Apple User Group Regional Liaison and to list the current vendor discount offers, courtesy of Lorene Romero, our vendor queen.

**New Liaisons!** 

Thomas Piper has been asked by Apple's Program Manager to be the new liaison for North Central US. He has owned almost every Apple and Mac made. He founded AppleJAC MUG in 1984 and cumulatively served as president for 14 years. He has worked on newsletters, mail servers, educational sessions, and web sites. In 1984 he established the first Macs in State Government, and supported expansion and integration efforts, extending even to public and parochial school training, planning, and tech support. Tom is a familiar face at Macworld Expo and UGU. He currently runs MacQuest Consulting & proudly notes that his son is trilingual (Mac/PC/Linux) & plans on a career in computers. Tom covers IA, IL, KS, MN, MO, NE, ND, SD, and WI. You can reach your new RL at macquest@mac.com or visit the web site (http://www.apple.com/usergroups/co ntact/liaisons) to learn more.

This month's vendor offers:

#### Watson

An innovative utility that bypasses the Web browser, Watson is a time-saving "Swiss Army Knife" that packs over twenty productivity enhancing interfaces for the most important Web content and services. Watson is much faster than Sherlock 3 and has nearly twice as many useful tools. Winner of the 2002 Eddy Award for Best Productivity Utility and the 2002 Apple Design Award for Most Innovative Mac OS X Product, Watson makes getting information from the Web simple and straightforward.

Normal price is \$29 (US) or a singleuser license and \$39 (US) for a "household" license. The User Group discount is \$25 (US) single and \$34 (US) household. Limit of one per person.

Go to http://www.karelia.com/usergroup/ to reveal the hidden "Buy Now"buttons for purchasing at the discount price.

This worldwide offer expires August 31, 2003. \*For MUG Members ONLY\*

#### Avondale Media

Avondale Media brings the experts to you! Avondale's instructional DVDs focus on subjects critical to the professional Mac user. Master Entourage X, Photoshop, digital photography and Microsoft Office X by watching Jim Heid and other noted Mac gurus in action on your television or computer screen. User group members in the U.S. and abroad can get all Avondale Media products for half off the regular price (before shipping and handling) by using the discount code MUGSP during checkout.

Steer your browser to http://www.avondalemedia.com and take advantage of these savings today.

This worldwide offer expires August 30, 2003. \*For MUG Members ONLY\*

#### Mariner Software

Mariner Software salutes MUG members worldwide with exclusive discounts.

Still paying a lot to use only half the features of Microsoft Office?
Why? Mariner Write and Mariner
Calc offer all of the powerful word processing and spreadsheet features in Microsoft Word and Excel without a lot of extras you don't need. Now MUG members can own the MarinerPak (both Write and Calc) for less than \$90 (US) (normally \$140 (US)). Just want Mariner Write or Calc? Either

want Mariner Write or Calc? Either program alone costs less than \$50 (US) (normally \$80 (US)).

For more info, go to http://www.marinersoftware.com

To order, go to https://www.mariner-software.com/shopproduct.php

 At the bottom of the page look for "Enter other Promotional Codes Here"
 Type in promotional code MAR\$103 3. Click "GO" - discounted prices will now be reflected

This worldwide offer expires September 30, 2003. \*For MUG Members ONLY\*

#### liquidlibrary

Complete your design projects quickly and efficiently with this exclusive offer for Mac user groups in the U.S. Get liquidlibrary for ONLY \$79.95 (US) a month (\$125 (US) value).

Get over 150 royalty free photos, illustrations and media elements on a double CD, along with time-saving ideas and inspiration in a 68-page monthly magazine. Plus, you get free online management of all your purchased content and discounted access to over 65,000 images at www.liquidlibrary.com. To order, go to http://www.liquidlibrary.com, call 800-255-8800, or e-mail sales@liquidlibrary.com and use VIP Code # 0119 0399 6301. Visit www.liquidlibrary.com/freesample and enter the VIP Code listed above to get FREE access to 150 sample images. Take a look and you'll see liquidlibrary has all the tools you need to be the best designer you

This is an ongoing offer for members of U.S. user groups.

#### O'Reilly

User group members can receive a 20 percent discount on any O'Reilly book purchased directly from O'Reilly's website, including upcoming additions to the Missing Manual series. Members are also eligible for a 20 percent discount on all O'Reilly conferences. To receive your discount, use code DSUG when ordering.

http://www.oreilly.com/

For those of you within reach of New York, note that O'Reilly author and Missing Manual editor David Pogue will be speaking and signing books at the new Manhattan Borders store at 12 p.m. on June 25.
Borders Books and Music #566
100 Broadway
New York, NY 10005
(212) 964-1988

continued on page 15

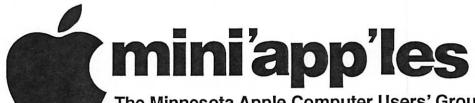

The Minnesota Apple Computer Users' Group, Inc. P.O. Box 796, Hopkins, MN 55343-0796

## Membership Application, & Renewal Form

| Name:                                                                                                    |                                                                                     |
|----------------------------------------------------------------------------------------------------|-------------------------------------------------------------------------------------|
| Company (if mailed to):                                                                                                    |                                                                                     |
| Address:                                                                                                    |                                                                                     |
| City, State, Zip:                                                                                                    |                                                                                     |
| Phone # (Home):                                                                                                    |                                                                                     |
| Phone # (Work):                                                                                                    |                                                                                     |
| Phone # (cel-phone):                                                                                                    |                                                                                     |
| Occupation (if Applicable):                                                                                                    |                                                                                     |
| Membership ID # (if Renewal):                                                                                                    |                                                                                     |
| e-mail:                                                                                                    | 200                                                                                 |
| Check if OK to contact you by e-mail. Check if this is a change of address notic Check if you are interested in volunteer. Check if you want your name added to M. Check if you want your name withheld fr mailing lists. Check if you were referred by a club mere | opportunities.<br>Members Helping Members List.<br>om commercial and other non-club |
| New Members & Don                                                                                                    | owing Mombors                                                                       |
| New Members & Ren<br>Specify your level                                                                                                    |                                                                                     |
| \$25.00 One Year                                                                                                    | or support.                                                                         |
| \$45.00 Two Year                                                                                                    |                                                                                     |
| \$60.00 Three Year                                                                                                    |                                                                                     |
| \$15.00 Student One Year*(must be a f<br>\$100.00 Corporate One Year                                                                                                    | ull-time student at an accredited institu                                           |
|                                                                                                    |                                                                                     |

Please Make Your Checks Payable to: mini'app'les

Please address
Your Payment to:
mini'app'les
P.O. Box 796
Hopkins, MN 55343-0796

Thank You for your support!

continued from page 12

This ongoing offer is available to user group members worldwide.
For MUG Members ONLY\*

The MUG Store

The MUG Store has been completely redesigned for your shopping convenience. To celebrate, the MUG Store is offering instant rebates exclusively to User Group members. So if you haven't surfed over to the

MUG Store in a while, check it out. It's a great place for good deals and excellent service. And don't forget that one percent of the cost of anything your membership purchases is available back to each user group towards anything the MUG Store sells.

The MUG Store will take any older iPod in trade toward one of the recently introduced new models! Upgrading to the latest and greatest iPod may be easier and cheaper than

you thought. Call 800-689-8191 for complete details.

Current and future passwords:

4/1/2003- 6/30/2003- User ID: yao /

Password: ming

7/1/2003- 9/30/2003- User ID: apple /

Password: music

http://www.applemugstore.com

\*For MUG Members ONLY\*

## Election Results (Board of Directors 2003-2004)

President:
Vice President:
Secretary:
Treasurer:
Marketing Director:
Publications Director:
SIG Director:
Uses Anderson
Tom Gates
Jim Nye
Don Walz
Greg Buchner
John Pruski
Dave Peck

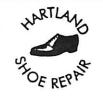

Since 1968

651-646-4326

Ask for Gene

## Hartland Shoe Repair Co.

591 N. Hamline Ave Corner of Hamline and Thomas St. Paul, MN 55104

#### Hours

Tues-Fri—Noon to 6 PM Sat—9 AM to Noon Closed Mondays

Email-hartlandsr@hotmail.com

## MH Computing

Macintosh™ Consulting Individual & Group Training Computer Problem Assistance

#### Mike Carlson

(218) 387-2257 (Grand Marais, MN)

mhcnvc@boreal.org

FileMaker®
Solutions Alliance
Member

USFamily.Net

#### Internet Services

Premium Twin Cities Internet Service for business and personal use. All digital all the time, ISDN or 56k are no extra charge!

Unlimited Access. No busy signals. Only

\$8.99

Per month

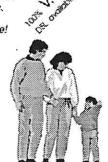

## 1st month free!

WWW, e-mail, etc.
Any speed. No ads.
No gimmicks. No risk.
Simple setup.
Friendly support.
Over 2 year of excellent local
service.

call now! (651) 697-0523

www.ustamily.net Into@ustamily.net

## Benefits of your mini'app'les membership include:

A one year subscription to our monthly Newsletter

A free account on the mini'app'les BBS (60 minutes/day)

Communicate with other mini'app'les members plus get up to date information on mini'app'les events and meetings. Get assistance from other members.

Eligibility for frequent drawings of free equipment, software, and books.

Just a few of the many items given away free in the past include: Connectix

QuickCam, Quickeys, Books from Peachpit Press, MacSoft Games & Software,

T-shirts and software including Apple OS 10

Periodic special User Group discount offers on equipment and software. In the past, Apple, Hayes, Brøderbund, and APC Power Protection (Business Security Products), among others, have offered mini'app'les members significant discounts.

Plus, you're supporting all of mini'app'les' special interest group (SIG) meetings that you can attend each month.

It's easy to recoup your cost of membership with the above benefits.

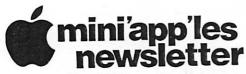

Box 796 Hopkins, MN 55343 ADDRESS SERVICE REQUESTED Non-Profit Org. U.S. Postage PAID

St. Paul, MN Permit 2537

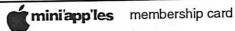

EXPIRES: Life ID# 160

DAN B BUCHLER 2601 WOODS TRL BURNSVILLE MN 55337